#### **Manual Local Ticketing версия 2.11**

#### **Назначение программы**

- **Печать данных на бланках перевозочных документов**
- **Печать данных на бланках «СЛИПОВ» кредитных карт**
- **Централизованное хранение данных о выписанных документах**
- **Экспорт данных в системы учёта продаж**
	- **БТ: «Авиа Агентство» (разработка компании 1С:Бухучет и Торговля)**
	- **МАРС (разработка компании ГИПЕРСОФТ)**
	- **СОФИ (разработка компании ИАТВТ)**

#### **Импорт данных из GABRIEL**

**Импорт экрана расчёта тарифа FSI**

**Вызывается на экран системы после транзакций тарификации:**

- **– FQT по созданному бронированию**
- **– FSP информационный расчёт**

**Далее необходимо выбрать один из предложенных вариантов тарификации командой FSQ (аналог FQQ в Amadeus)**

# @ copyright 2005 - AMADEUS Global Travel Distribution S.A. / all rights reserved / unauthorized use © copyright 2005 - AMADEUS Global Travel Distribution S.A. / all rights reserved / unauthorized use and disclosure strictly forbidden and disclosure strictly forbidder

amadeus

#### **Импорт данных из GABRIEL**

#### **Импорт расчёта тарифа протестирован на терминалах:**

- $\Box$  UTS Access 2000 (версии 4.2 и старше)
- **D** SITA LIASON

# **Импорт из GABRIEL (шаг 1 - FSI)**

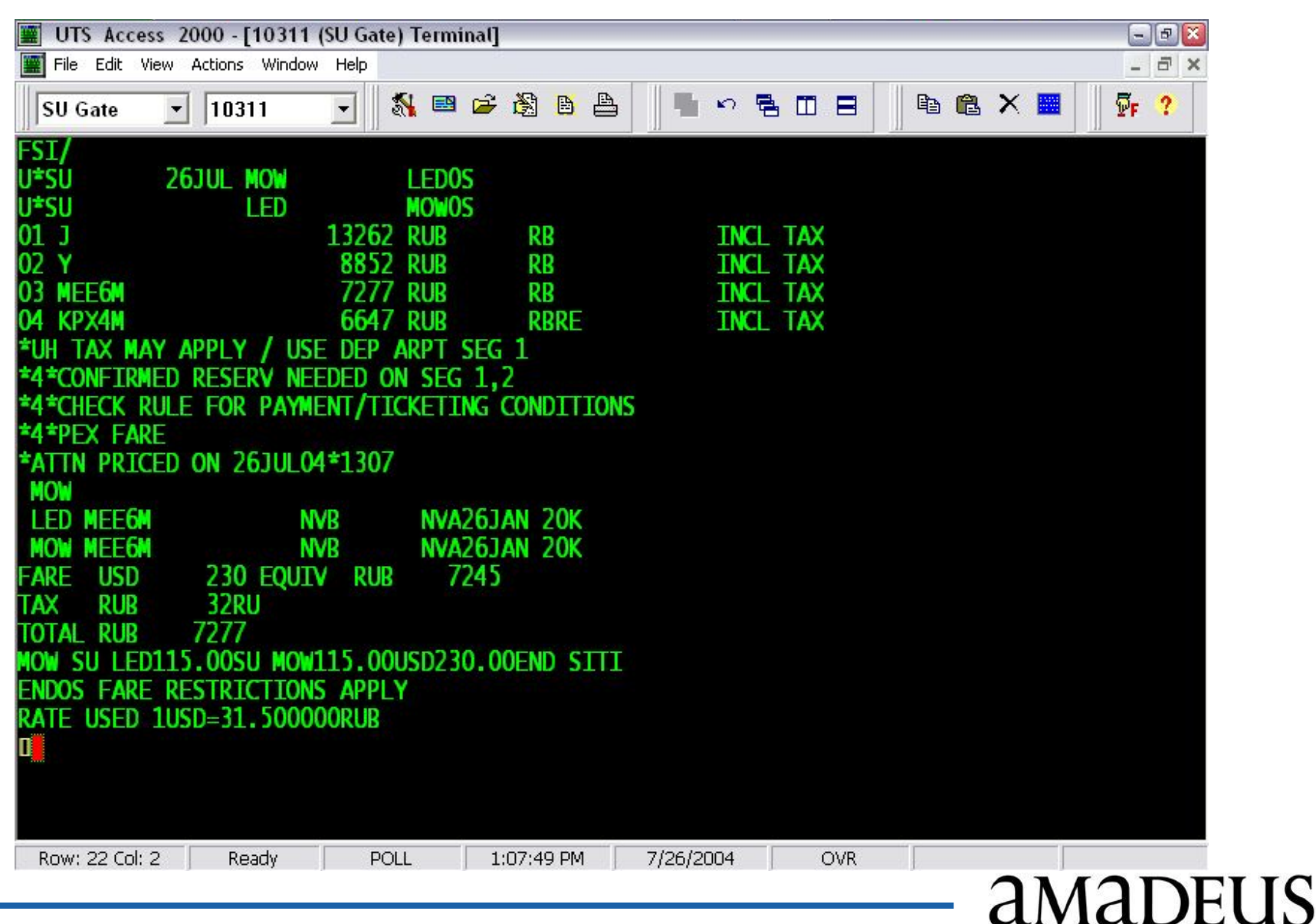

# **Импорт из GABRIEL (шаг 2)**

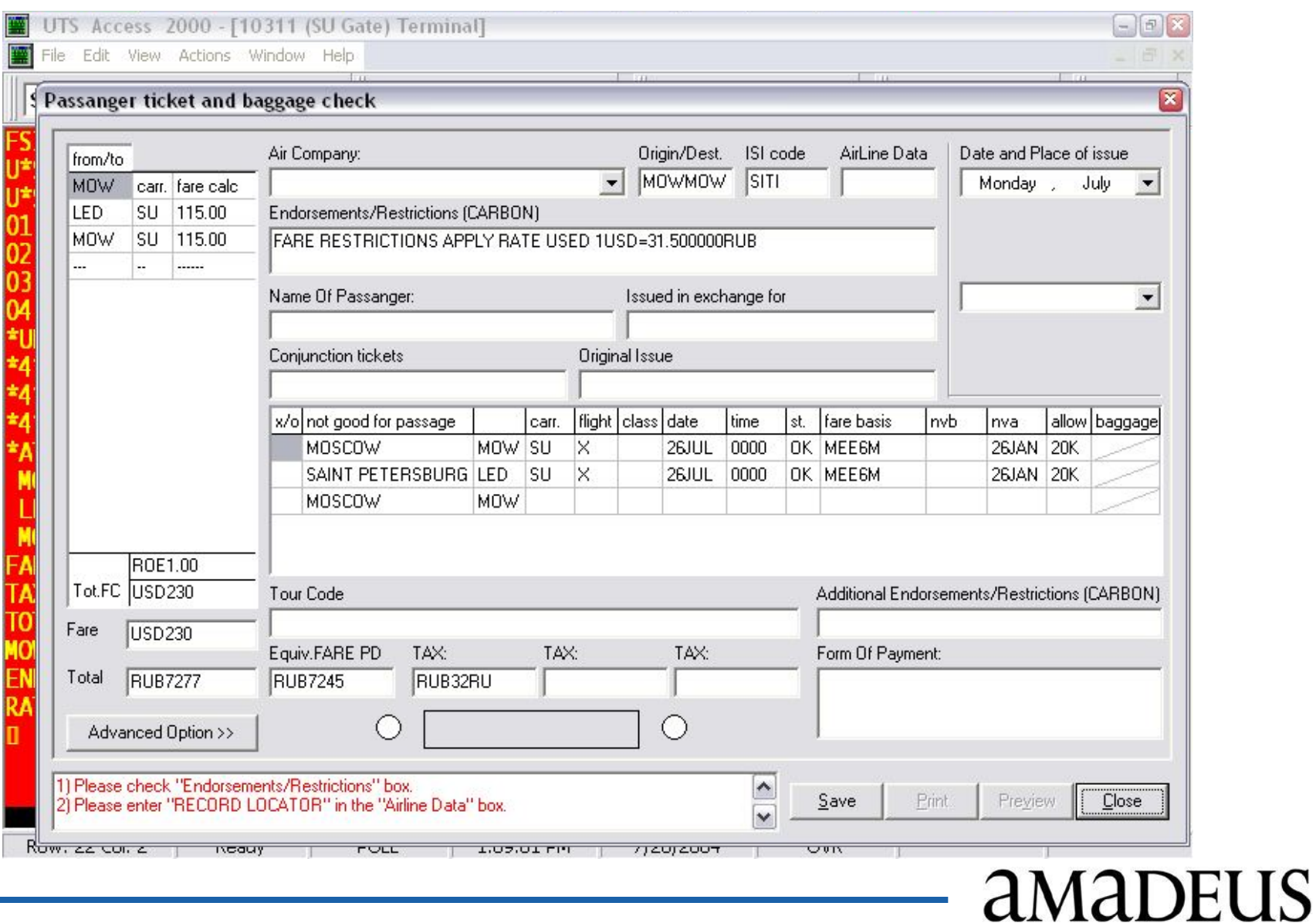

# **Импорт GABRIEL PNR**

**После импорта тарификации из системы GABRIEL в программе нажмите кнопку «Advanced Option» и выберите команду "Gabriel PNR Import". Программа перенесёт следующие данные (с селекцией по пассажиру):**

- **фамилию пассажира (фамилия/имя mr/mrs/inf/chd)**
- **Record Locator**
- **номер паспорта (из элемента вида SSR PSPT SU HK1 /000000000/RU/01JAN05/TEST/T MR/M/P1)**
- **номер бланка (из элемента вида SSR OTHS SU TKNO555 4200000000)**

#### **Импорт данных из AMADEUS**

- **Импорт из AIR файлов формируемых по транзакции TTP и транзакции TTP/BTK**
- **Импорт закреплённого расчёта тарифа из экрана TST**
- **Импорт информационного расчёта тарифа после транзакций FQP или FXX (при использовании MLT Wizard)**

#### **Импорт данных из AMADEUS**

- **Поддерживаются ВСЕ приложения AMADEUS:**
	- **PROWeb, PROWeb+**
	- **VISTA**
	- **ProTempo**
- **Поддерживаются режимы AMADEUS на терминалах LH Sys и Alpha 3**

# **Импорт данных (TTP/BTK)**

- **Help Desk вносит необходимые изменения в Office Profile для формирования AIR файлов**
- **Администратор Агента устанавливает и конфигурирует Amadeus ProPrinter**
- **Оператор вносит обязательные для печати элементы в бронирование (FP, FM, FHM, FV)**
- **Оператор формирует AIR файл транзакцией TTP/BTK**

# **Импорт данных (PNR)**

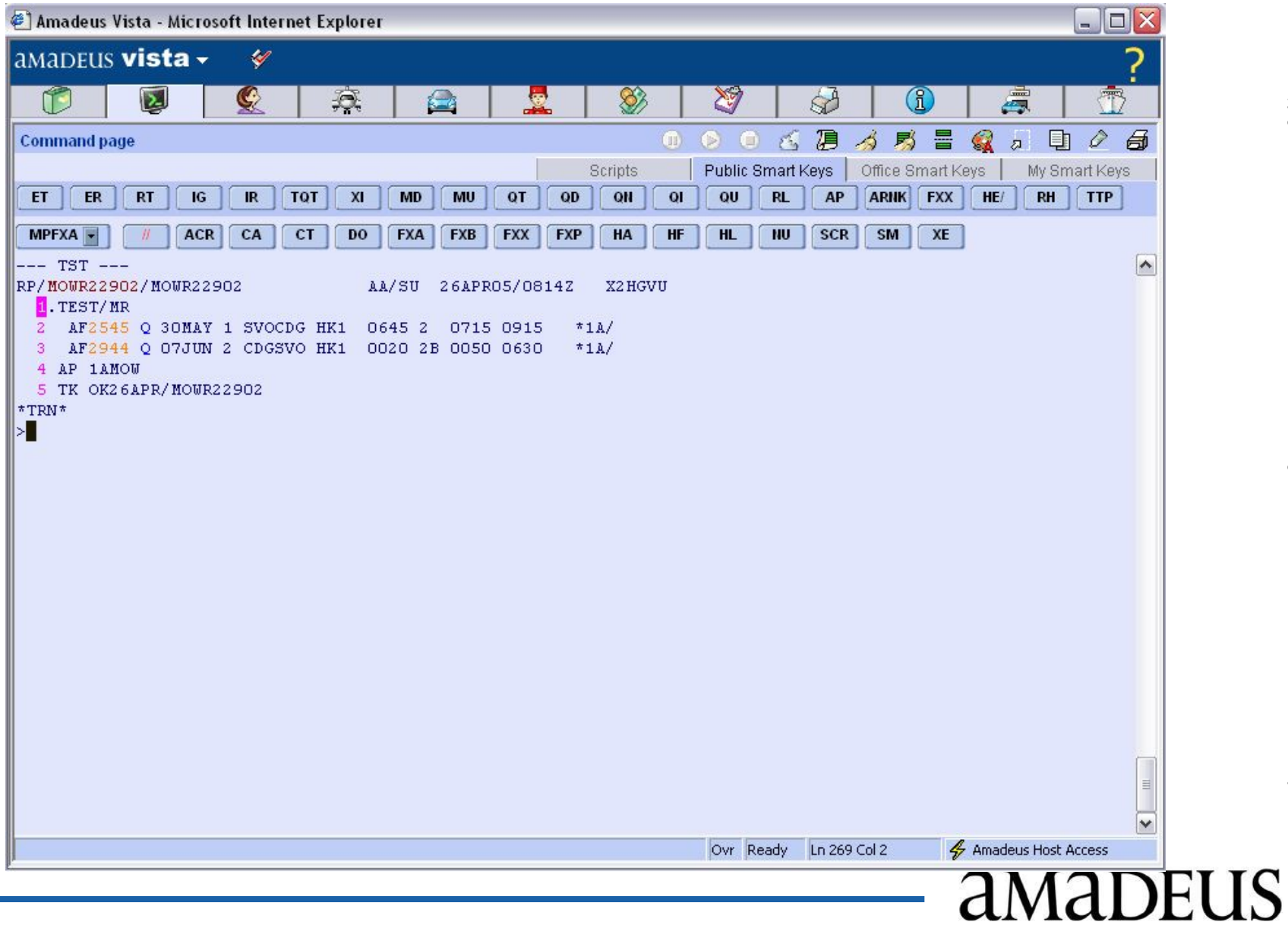

# **Импорт данных (Ctrl+A Ctrl+C)**

- **В версии 2.11 сохраняется возможность переносить данные из системы Amadeus через копирование экрана. Для этого:**
	- **1. Переключите экран в CRYPTIC MODE командой системы TQTC**
	- **2. Вызовите закреплённую маску на экран командой системы TQT/<номер закреплённой маски>**
	- **3. Скопируйте экран системы при помощи горячих клавиш CTRL+A и затем CTRL+C**

# **Импорт данных (продолжение)**

**После импорта тарификации из системы AMADEUS или GABRIEL нажмите кнопку «Advanced Option» и в меню выберите команду "Amadeus PNR Import". Программа перенесёт следующие данные (с селекцией по пассажиру):**

- **фамилию пассажира (фамилия/имя mr/mrs/inf/chd)**
- **Record Locator**
- **номер паспорта (из элемента вида SSR PSPT SU HK1 /000000000/RU/01JAN05/TEST/T MR/M/P1)**
- **номер бланка (из элемента вида FHM)**

#### **Импорт данных (MLT Wizard - шаг 1)**

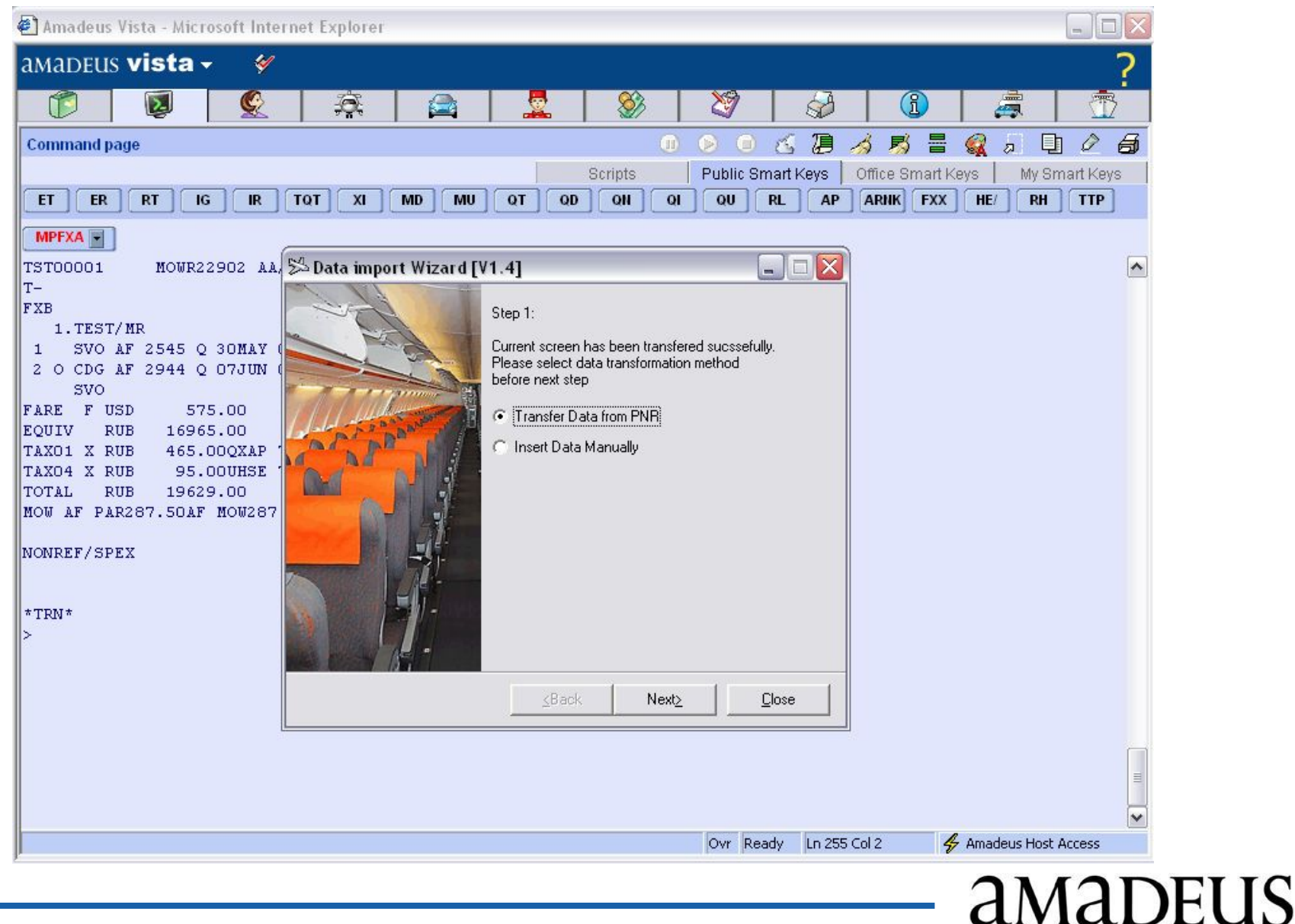

#### **Импорт данных (MLT Wizard - шаг 2)**

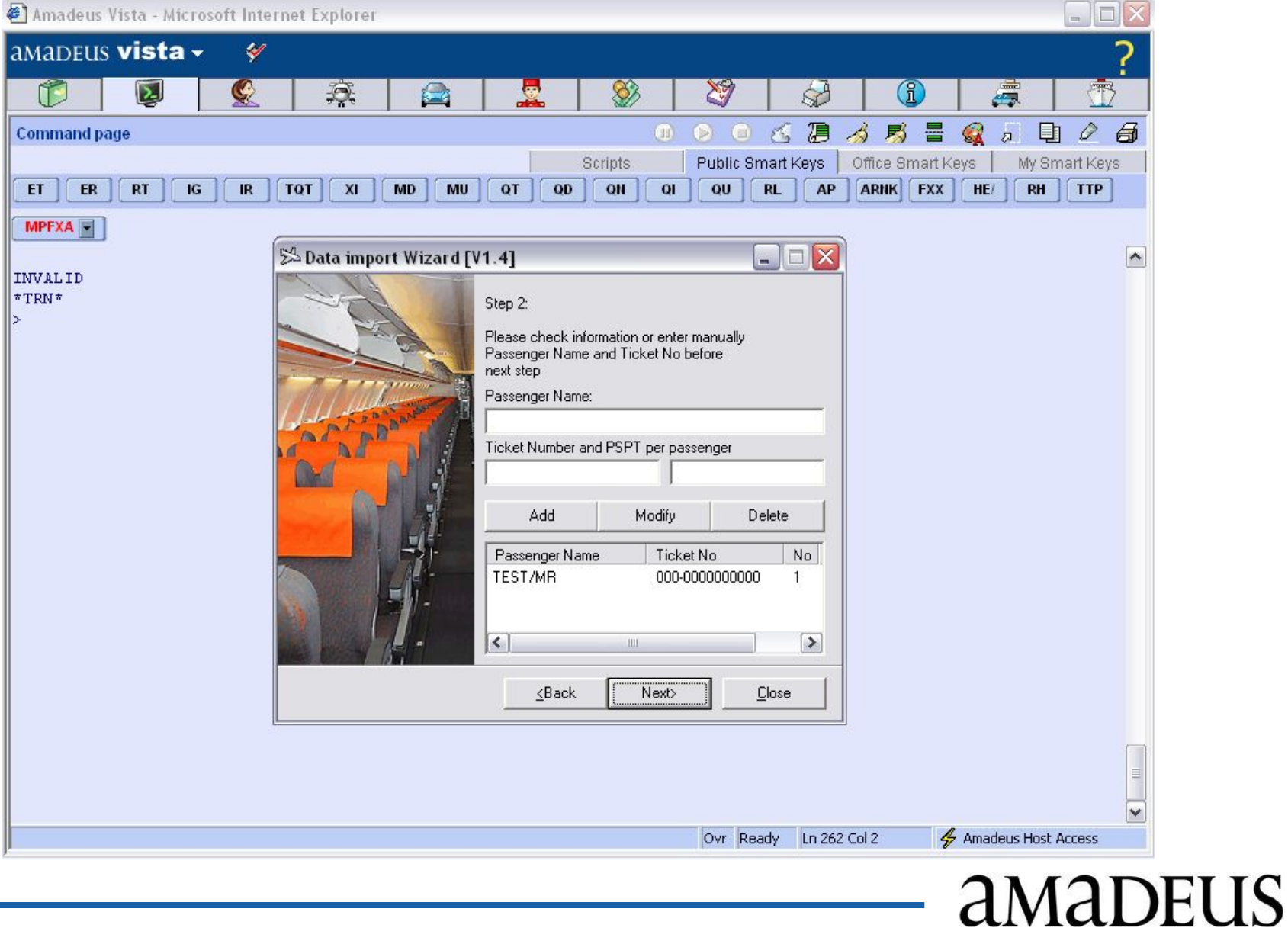

# **Импорт данных (MLT Wizard - шаг 3)**

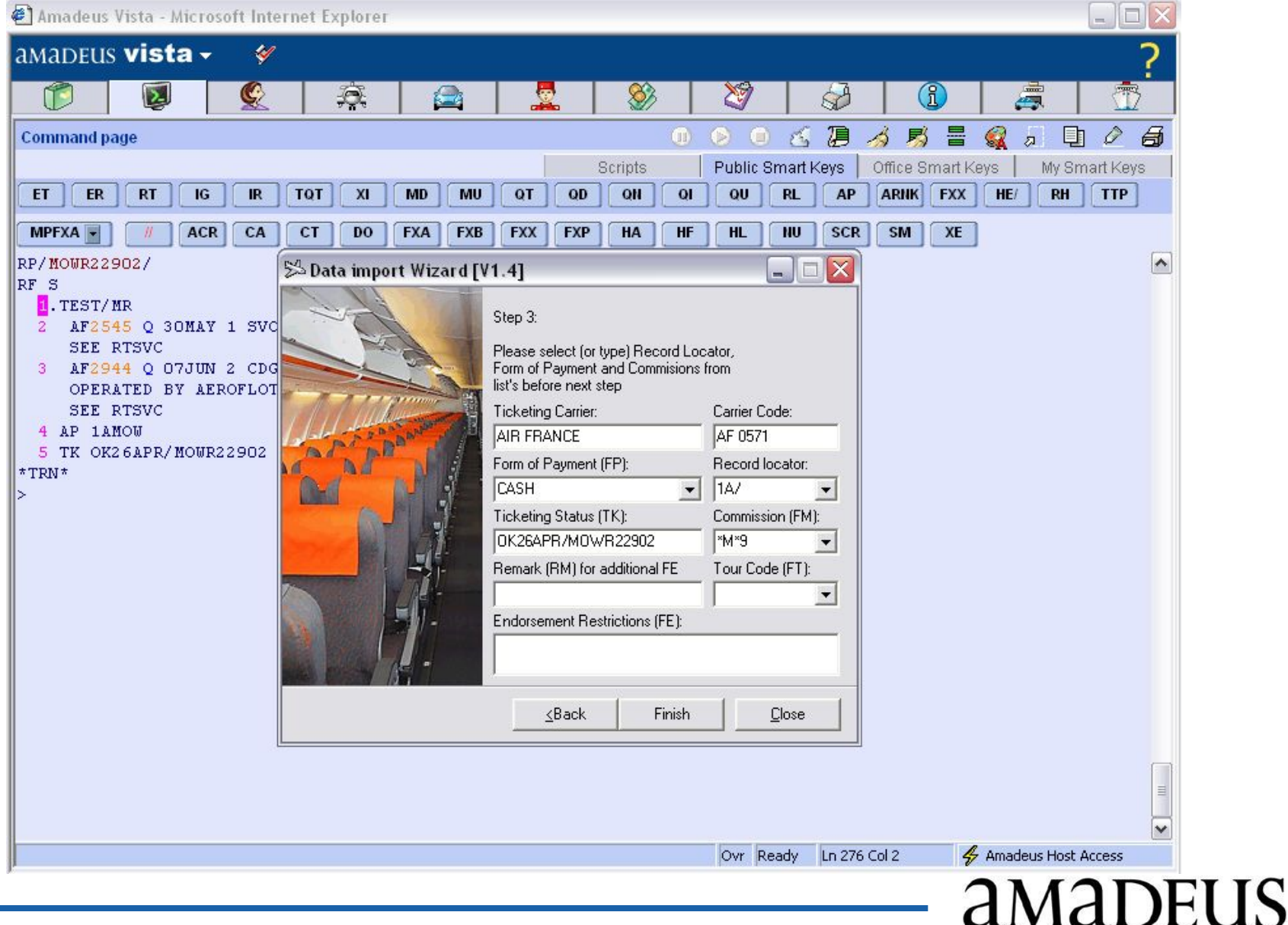

#### **Импорт данных (MLT Wizard - шаг 4)**

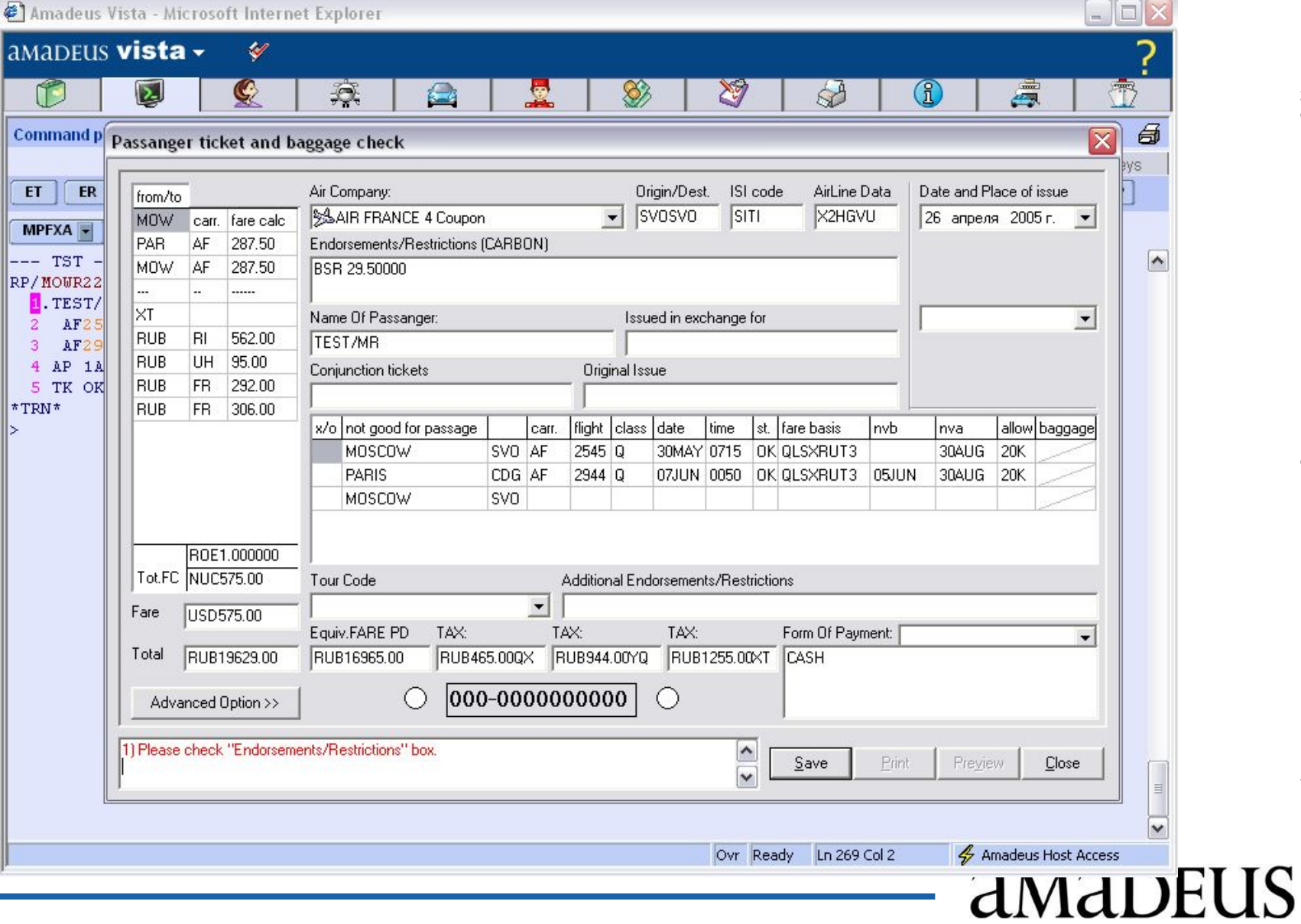

#### **Печать данных**

**SA Print Preview** 

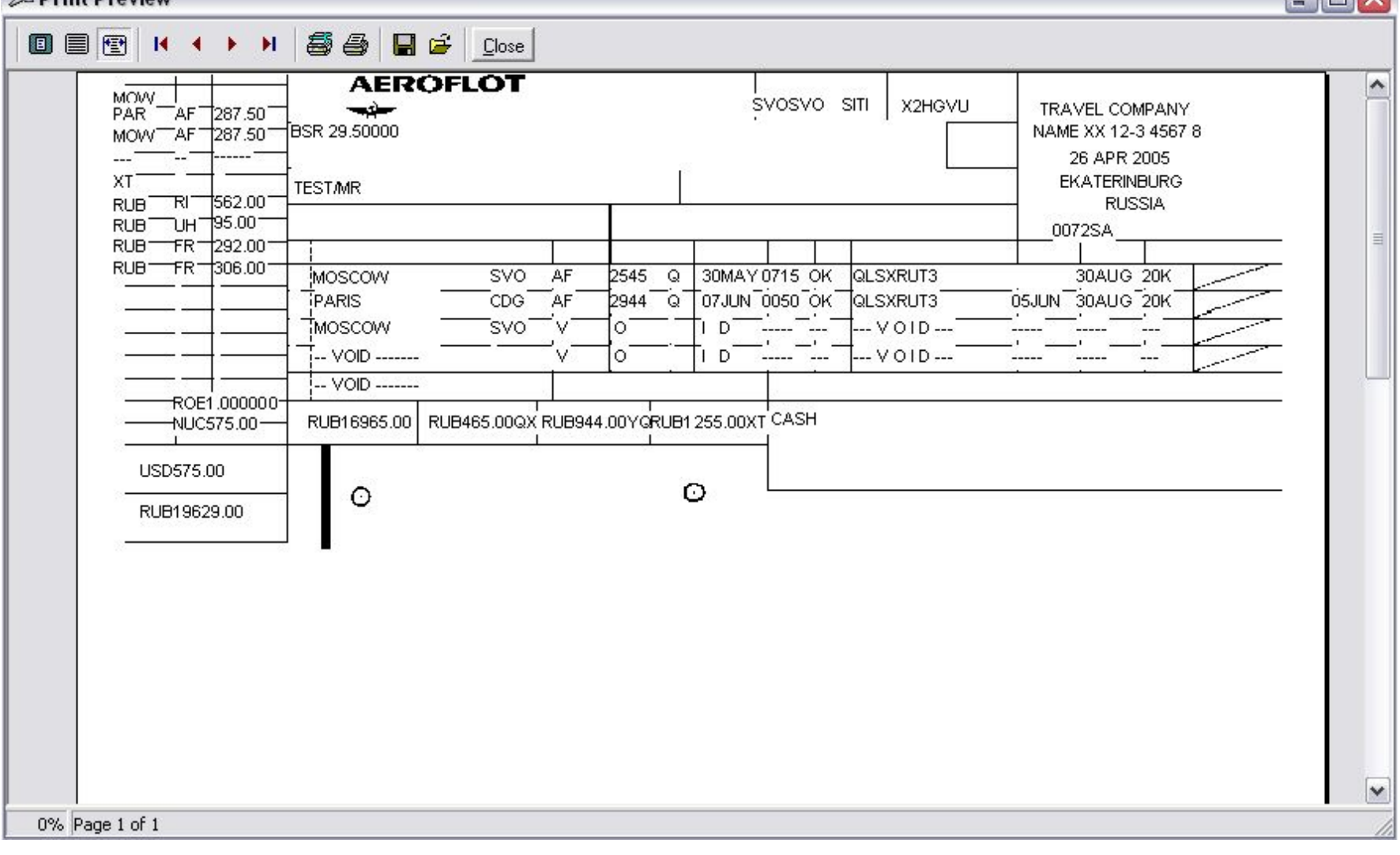

# amaDEUS

 $\ln x$ 

**AMADEUS** 

#### **Слипы кредитных карт**

 **Оформление слипа кредитных карт по оформленному бланку билета.**

**Для этого в маске билета программы нажмите кнопку "Advanced Option" и в меню выберите "Issue Credit Card Charge Form" (90% необходимых данных переносятся в маску слипа из заполненной маски авиабилета)**

 **Оформление слипа кредитных карт с вводом данных оператором (оформление слипа без заполнения маски авиабилета)**

#### **Ввод данных «слипа»**

#### **Credit Card Charge Form**

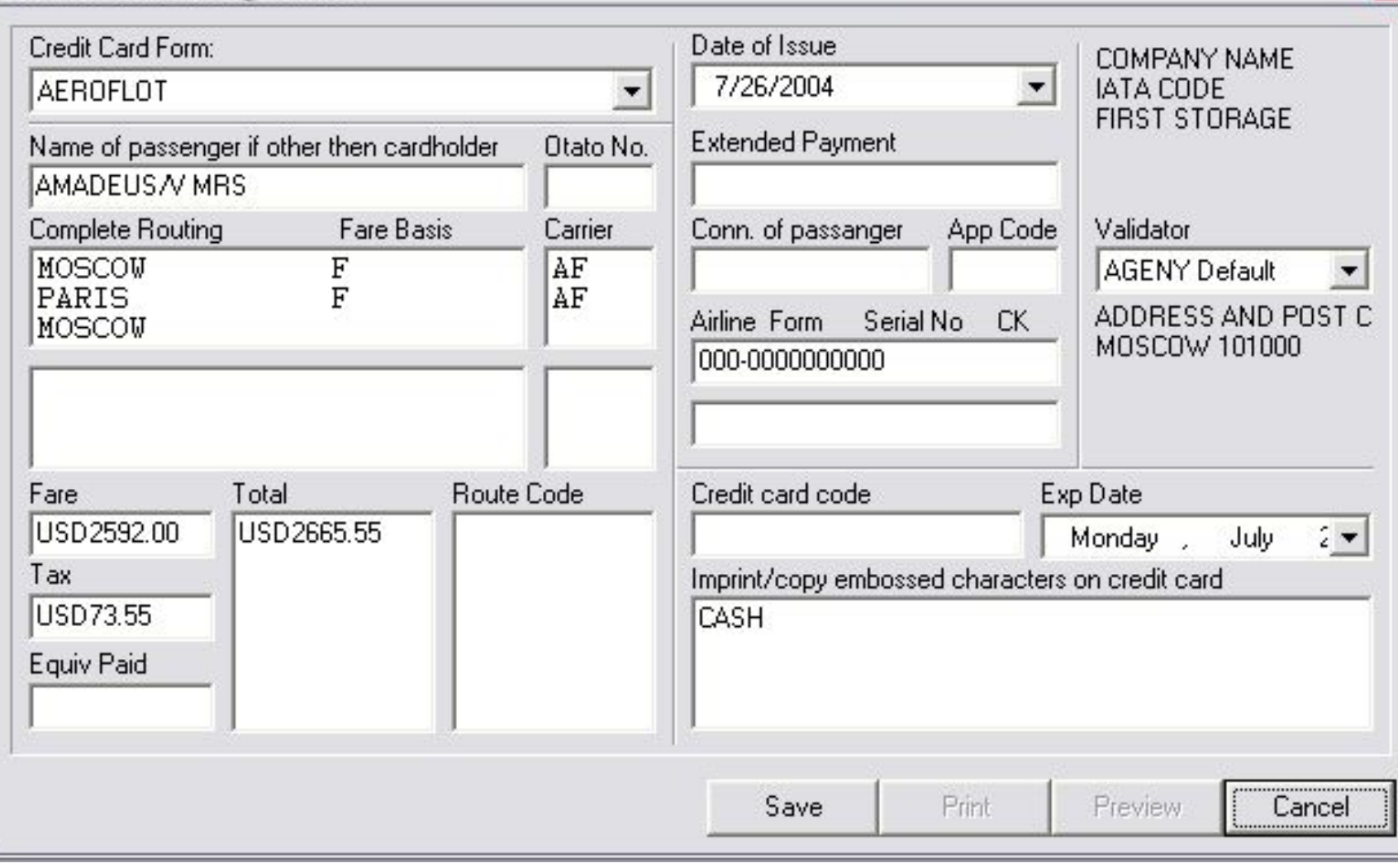

aMaDEUS

 $\overline{\mathbf{x}}$ 

#### **Печать «слипа»**

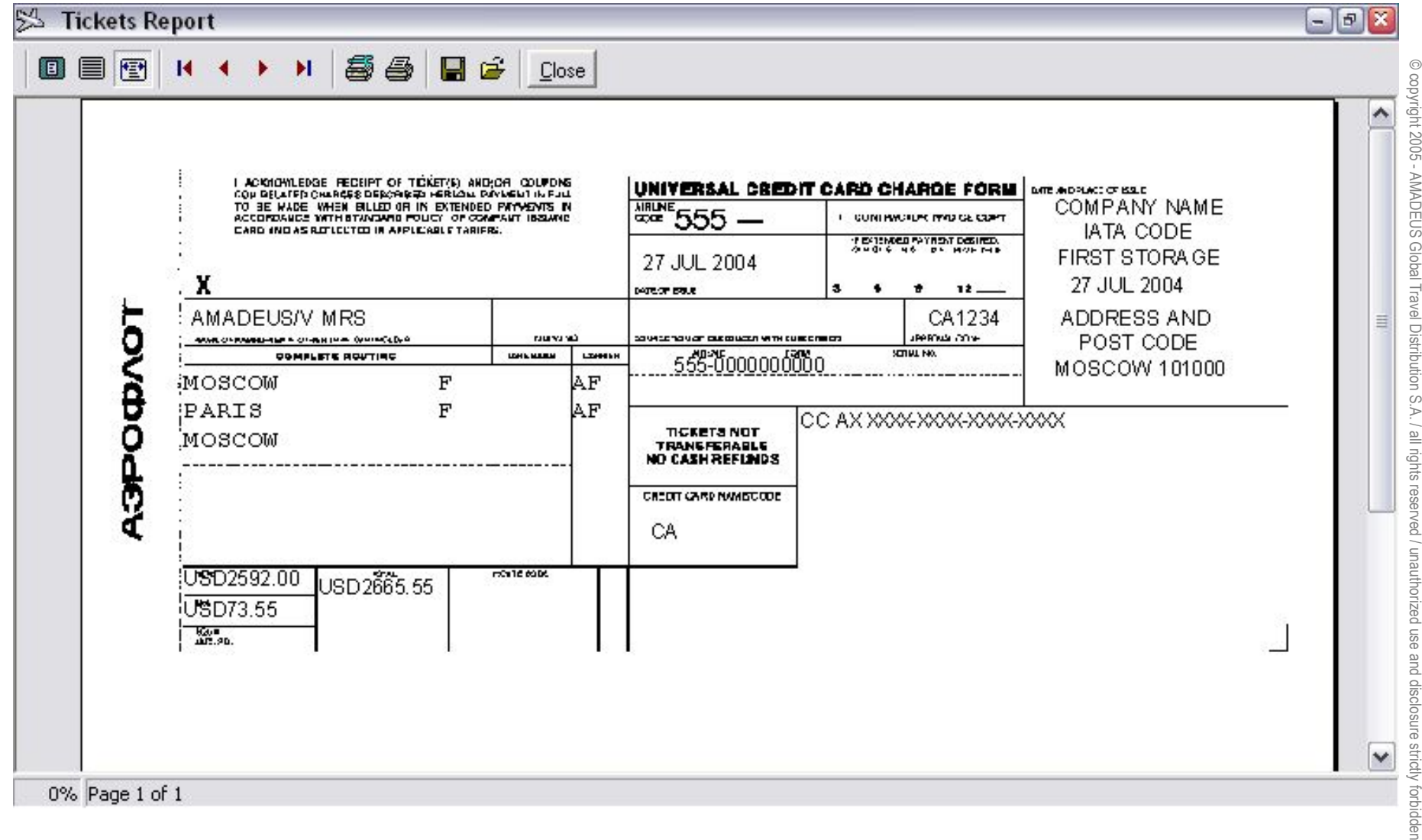

### aMaDEUS

#### **Дополнительные функции (PLUGIN)**

- **Функции программы расширяются по технологии PLUGIN. На настоящий момент реализованы:**
	- **П** Конвертер TST маски по курсу авиакомпании
	- **Копирование данных ITINERARY в буфер Windows (с сохранением форматирования)**
	- **Административные функции**
	- **Экспорт данных в формате версии 1.27**
	- **Экспорт данных в XML**

# **Конвертер TST**

- **Предназначен для конвертирования тарификации TST маски из валюты расчёта в рубли с применением курса установленного авиакомпанией.**
- **Используется курс валидирующего перевозчика (элемент FV системы AMADEUS)**
- **При отсутствии элемента FV используется курс перевозчика по первому полётному сегменту**

 **Оператор с правами Администратор (возможно использование без административного PLUGIN-a) вводит курс перевозчиков для всего агентства**

**Конвертер TST**

- **Оператор вызывает на экран TST маску в CRYPTIC режиме (VISTA и ProWEB всегда работают в CRYPTIC режиме)**
- **Оператор для конвертирования тарификации выбирают пункт меню "Plug-in" -> "TST Convert using provider rate"**

# **Конвертер TST**

- **Оператор проверяет правильность конвертирования TST маски**
- **Оператор закрепляет изменённую маску. При этом у TST маски устанавливается признак** РУЧНОЙ МОДИФИКАЦИИ **(ответственность за правильность тарификации лежит на АГЕНТЕ)**
- **В том случае если введены несколько курсов на одну дату будет предложен** ВЫБОР **курса для расчета**
- **В случае если курс для перевозчика отсутствует будет выдано предупреждение и конвертирование будет**  ОСТАНОВЛЕНО

# **Копирование Itinerary**

- **Предназначен для копирования информации Itinerary в буфер Windows с сохранением форматирования. Рекомендуется использовать для копирования данных из системы Amadeus в текст e-mail**
- **Поддерживаются следующие варианты команд:**
	- **IBD**
	- **IED**
	- **IBDJ**
	- **IEDJ**
- **Предварительно настройте почтового клиента на использование шрифта Courier по умолчанию**

# **Экспорт данных (за период)**

- **PLUGIN предназначен для экспорта данных о выписанных в программе документах за период времени во внешние приложения. Экспорт возможен в двух форматах:**
	- **Прежних версий программы MLT.**
	- **В формате XML (Extensible Markup Language).**

### **Администрирование**

- **Функции конфигурирования доступны пользователю с правами Администратор**
- **Часть функций конфигурирования перенесена теперь в отдельно устанавливаемый PLUGIN. (С рабочего места пользователя с правами администрирования но при отсутствии адимнистративного модуля расширения доступно ведение курсов валют и бланков но недоступно управление валидаторами, списками пользователей и т.д.)**

#### **Администрирование**

- Создание бланка Авиабилета и слипа кредитной карты (UCCCF) силами продвинутых пользователей
- Постоянно дополняемый список бланков на сервере www.amadeus.ru (98 бланков 52-х авиакомпаний)
- ON-Line загрузка бланков Авиабилетов и UCCCF из MLT
- Поддержка списка валидаторов агентства
- Разделение прав пользователя
- Список форм оплаты
- Список тур-кодов
- ON-Line обновление структуры базы данных
- Настройка экспорта в системы учёта продаж

#### **Создание/Редактирование бланка (Администратор)**

Интерфейс генератора отчётов (привычный для продвинутого пользователя) позволяет агенту самостоятельно создавать/редактировать бланки

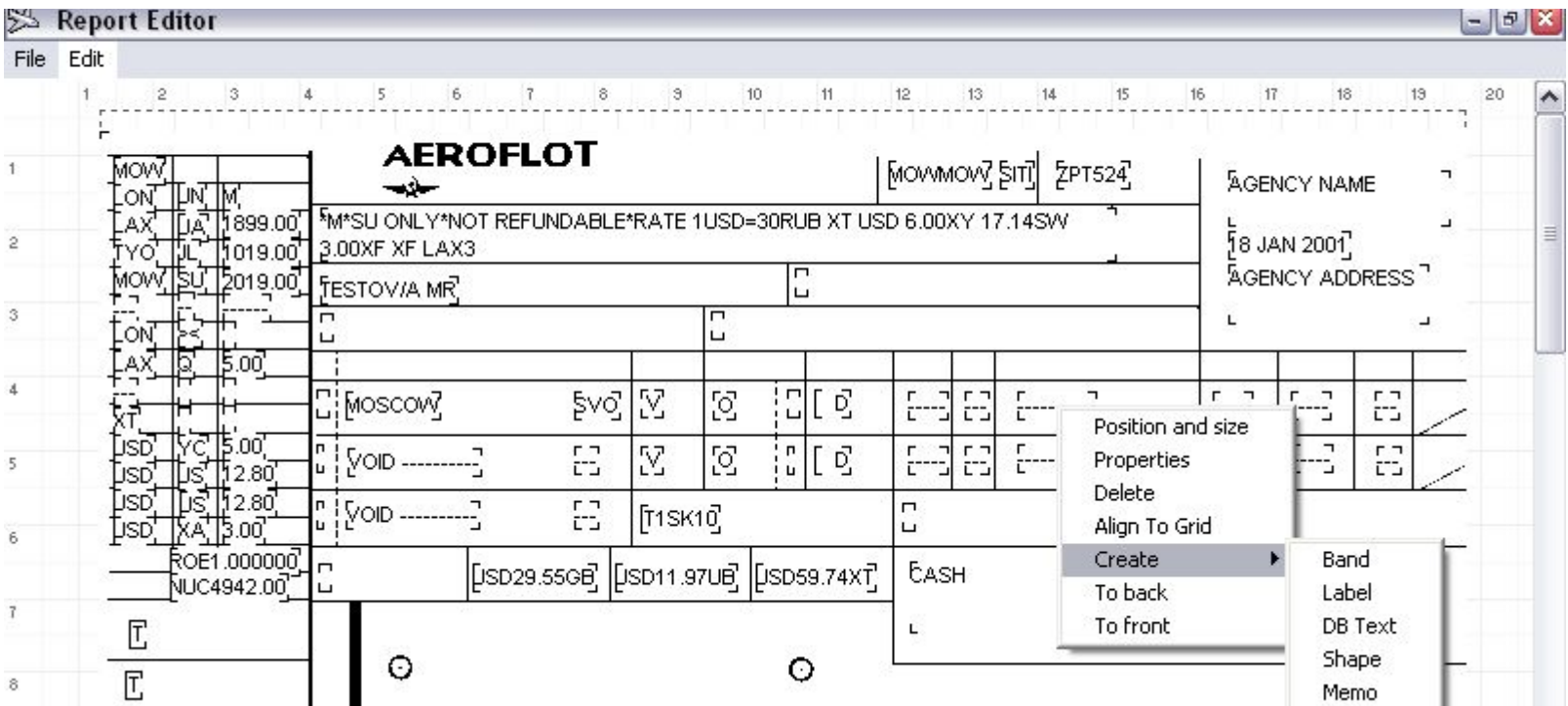

#### **Загрузка бланков с WEB сервера (Администратор)**

#### Нажмите кнопку "WEB" и загрузите необходимый бланк с WEB сервера www.amadeus.ru

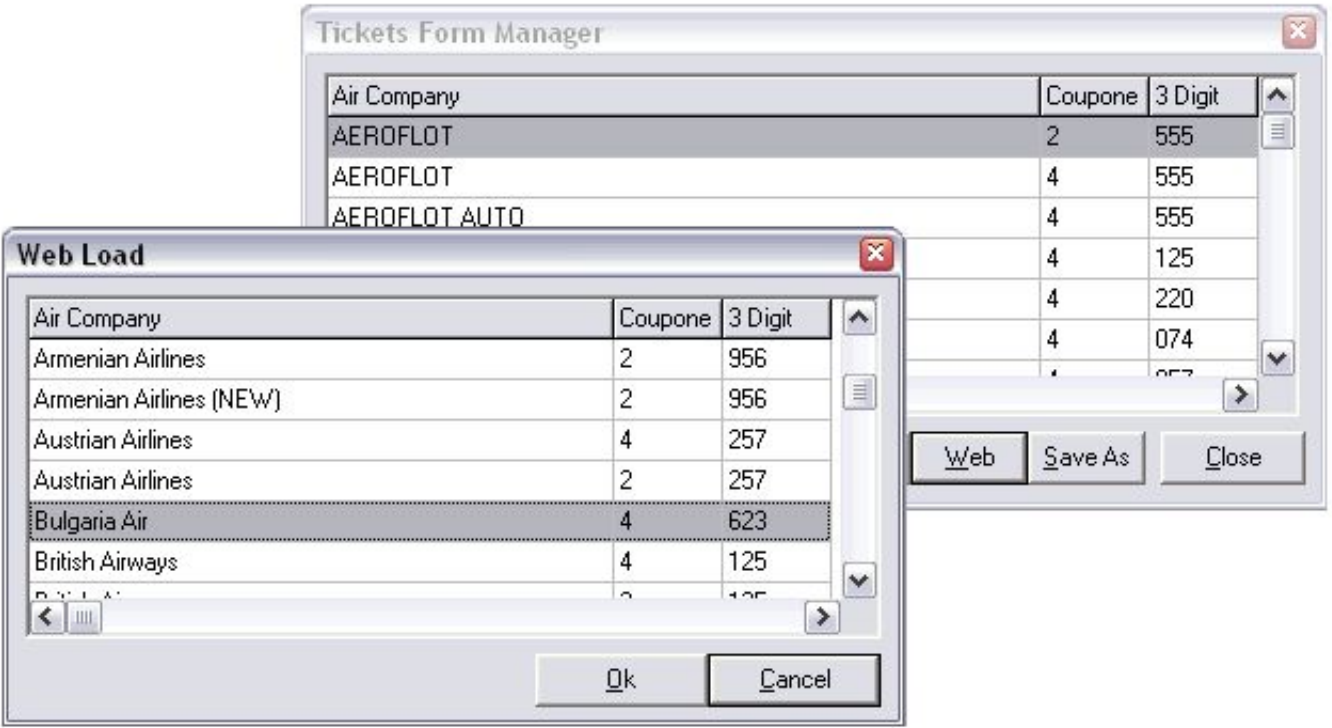

#### **Полная база стран городов и аэропортов (Администратор PLUGIN)**

Список городов с привязкой к странам, список аэропортов с привязкой к городам

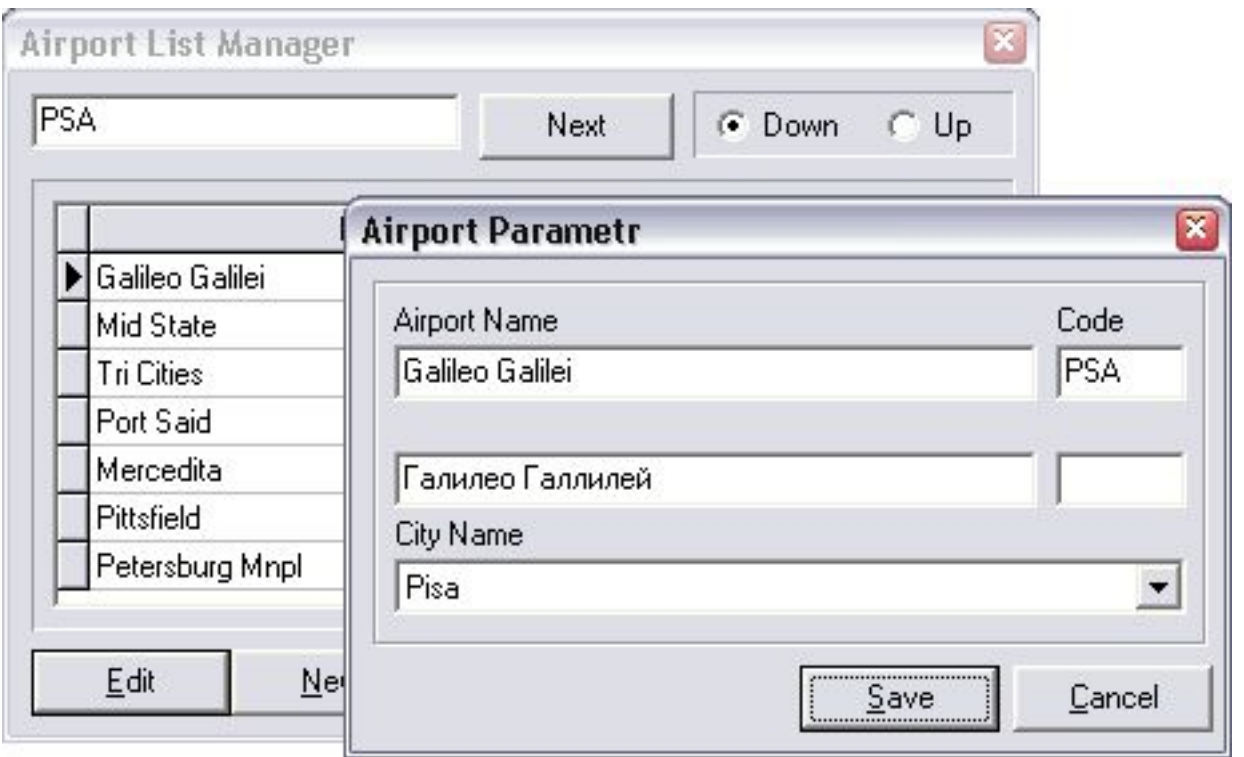

#### **Пользователи программы**

#### **Две категории пользователей**

- **Администраторы (возможен доступ ко всем функциям программы, зависит от установки дополнительных модулей)**
- **Обычные пользователи (доступ только к оформлению бланков и меню PLUGINs)**
- **Персонализируйте данные о выписанных бланках**
	- **Включите в валидатор SIGN агента из профиля пользователя.**

#### **Пользователи (Администратор PLUGIN)**

**Создайте**

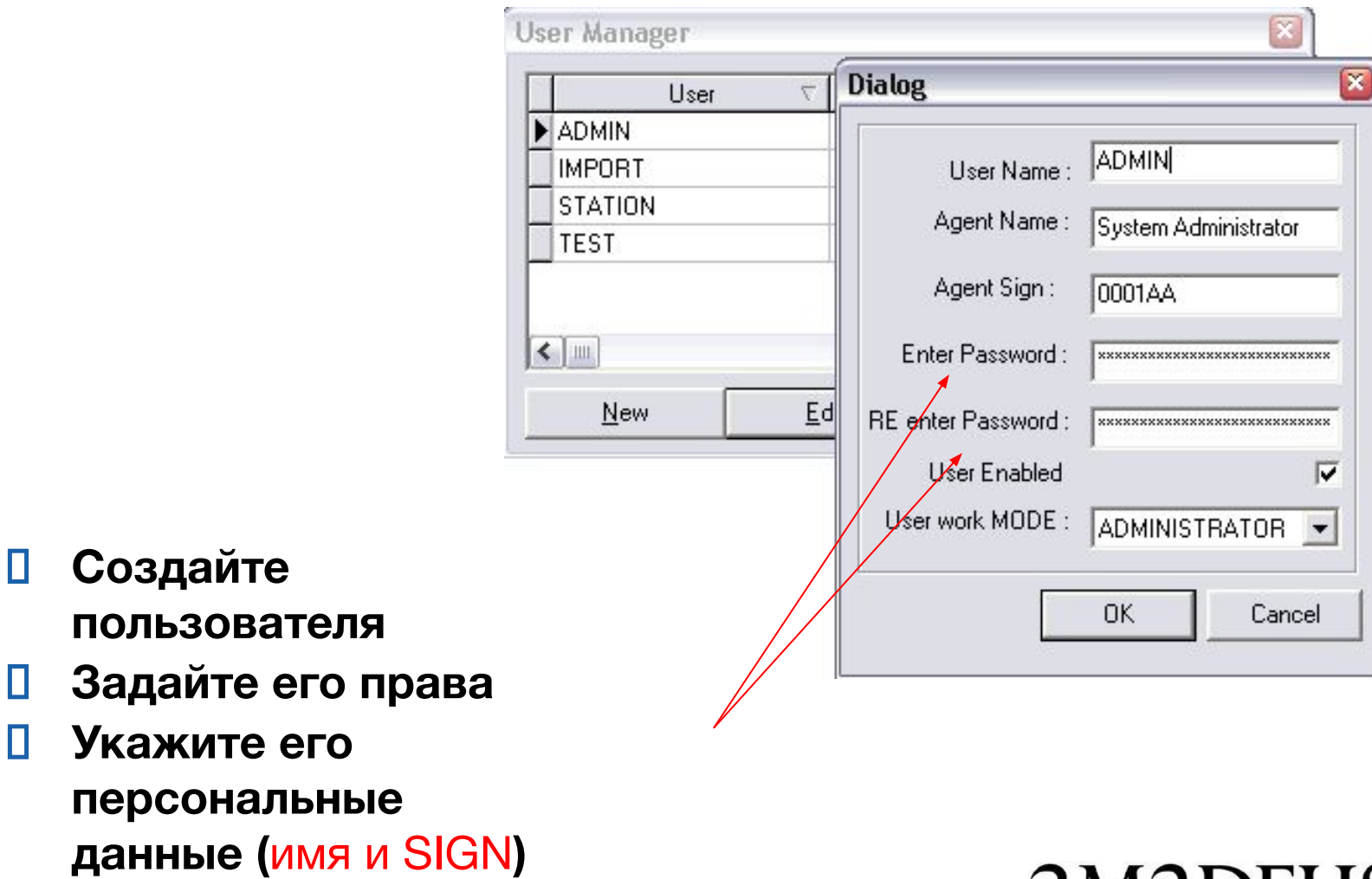

# amaDEUS

#### **Поддержка списка валидаторов (Администратор PLUGIN)**

- **Администратор формирует список используемых агентством валидаторов.**
- **Администратор может включить в валидатор данные SIGN из профайла пользователя для идентификации выписки бланков**
- **При настройке бланка Авиабилета или UCCCF присвойте валидатор по умолчанию для бланка**

# **Валюты (Администратор)**

- **На настоящий момент справочник используется для конвертирования TST маски в системе Amadeus по курсу авиакомпании. Внесите в справочник валюты:**
	- **расчета TST в системе Amadeus.**
	- **оформления на бланке.**

# **Валюты (Администратор)**

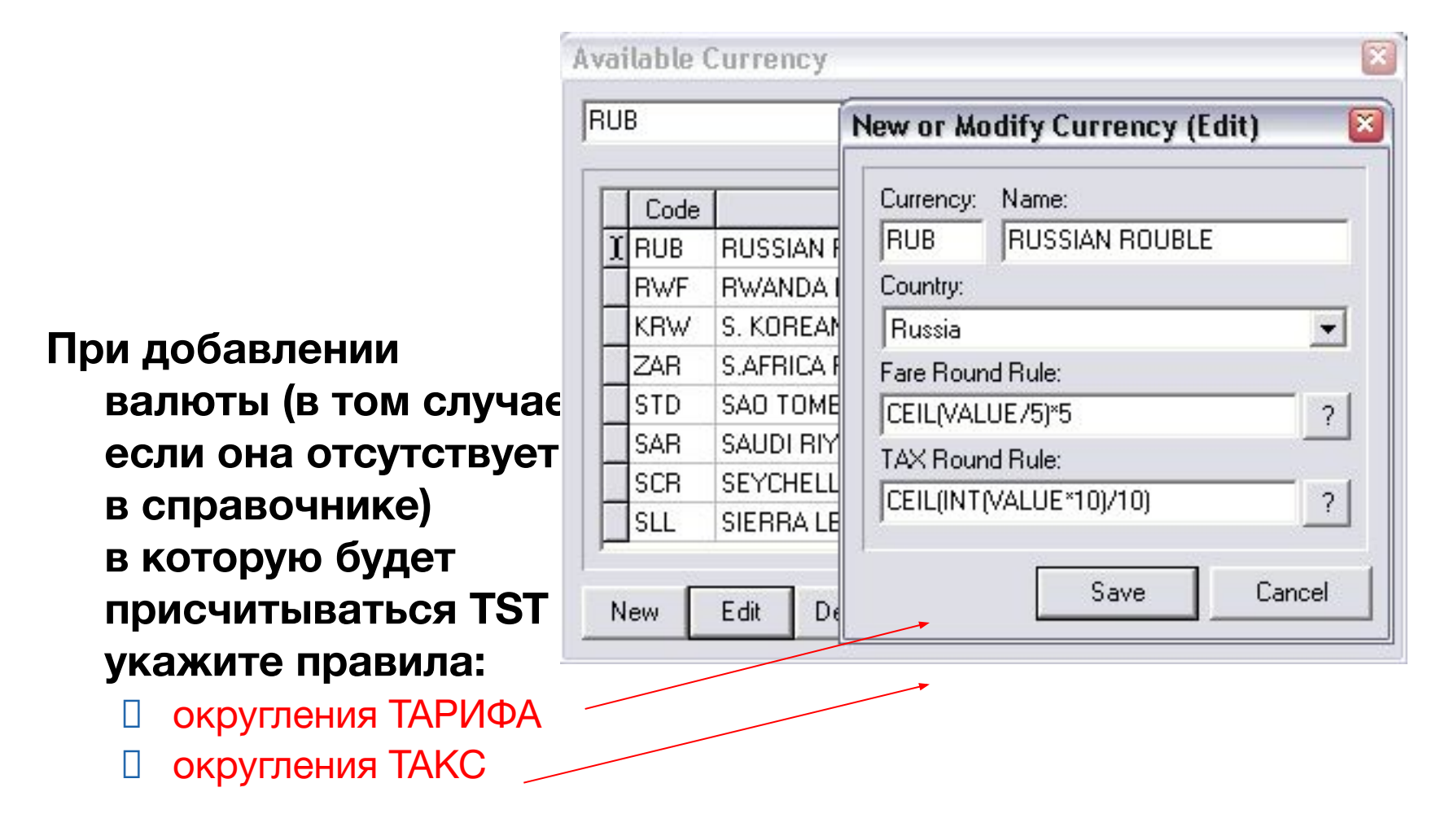

#### **Валюты - Курс валют (Администратор)**

- **Перед использованием TST конвертера внесите курсы валют для каждой авиакомпании**
- **Укажите:**
	- **Код авиакомпании**
	- **Дату начала действия курса**
	- **Дату окончания действия курса**
	- **Валюту из**
	- **Валюту в**
	- **Значение курса**

#### **Валюты - Курс валют (Администратор)**

- **Будьте внимательны при указании дат начала и окончания действия курсов**
- **В случае если в программе будут заведены более одного курса на дату конвертации TST маски программа предложит Вам выбрать курс для использования**

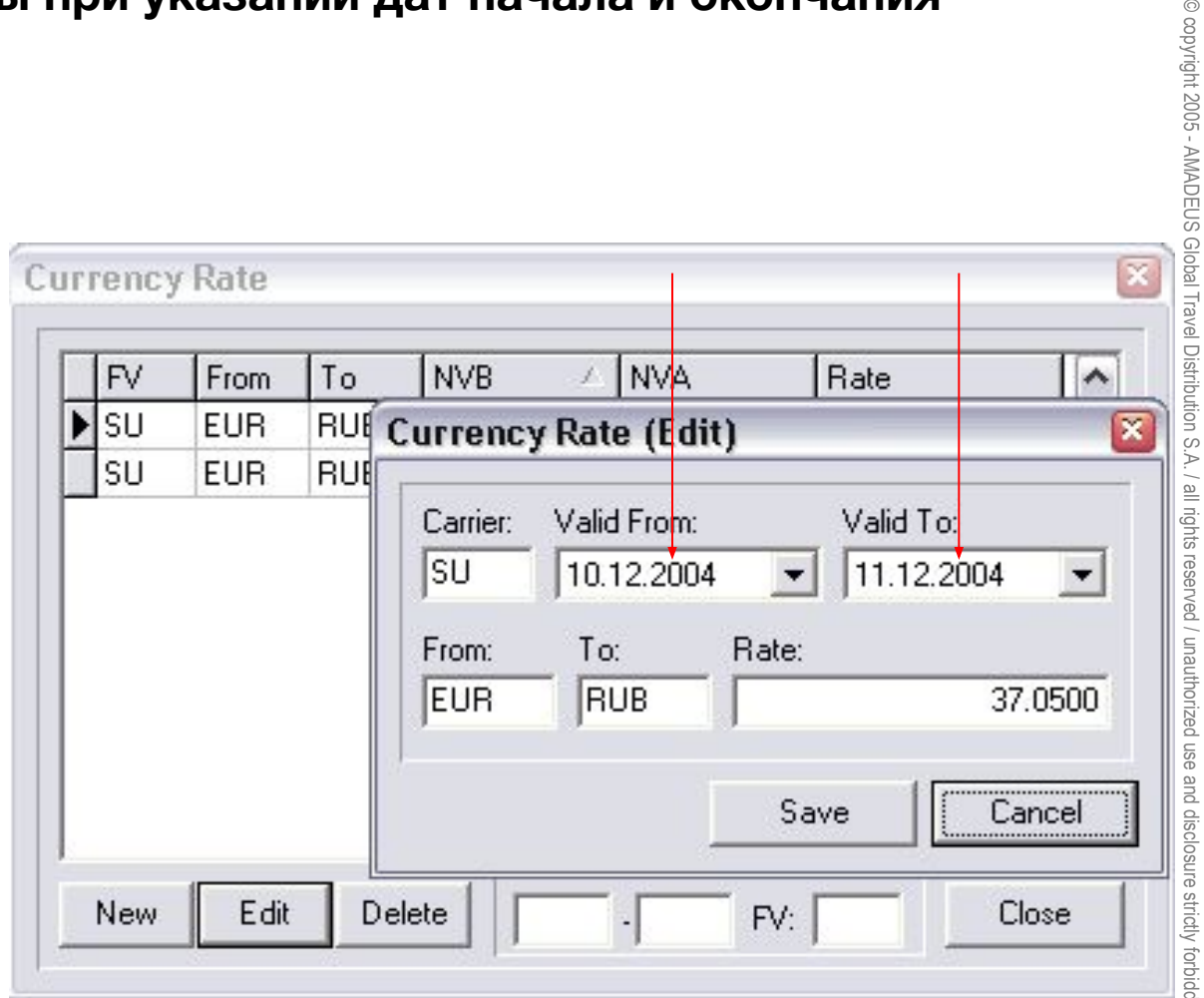

# amadeus

© copyright 2005 - AMADEUS Global Travel Distribution S.A. / all rights reserved / unauthorized use and disclosure strictly forbidden

# @ copyright 2005 - AMADEUS Global Travel Distribution S.A. / all rights reserved / unauthorized use © copyright 2005 - AMADEUS Global Travel Distribution S.A. / all rights reserved / unauthorized use and disclosure strictly forbidden and disclosure strictly forbidder

# **TST Converter (Администратор)**

- **Укажите валюту в которую необходимо конвертировать TST маску.**
- **Задайте правило конвертирования ТАКС в маске:**
	- **По курсу системы AMADEUS**
	- **По курсу авиакомпании**

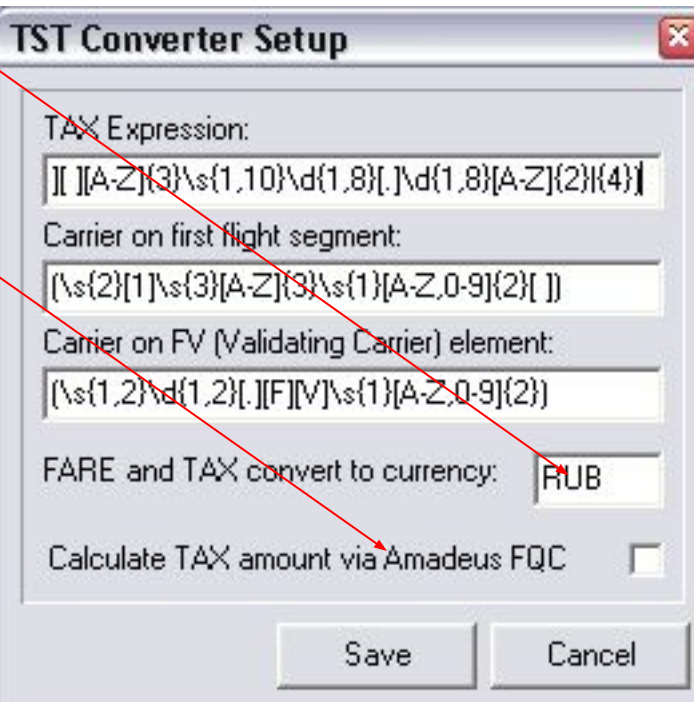

# **Тур коды (Администратор)**

- Список ТУР кодов используется в диалоге Passenger Ticket для упрощения заполнения данных авиабилета
- Внесите часто используемые ТУР коды
- Укажите даты действия и ТУР кода

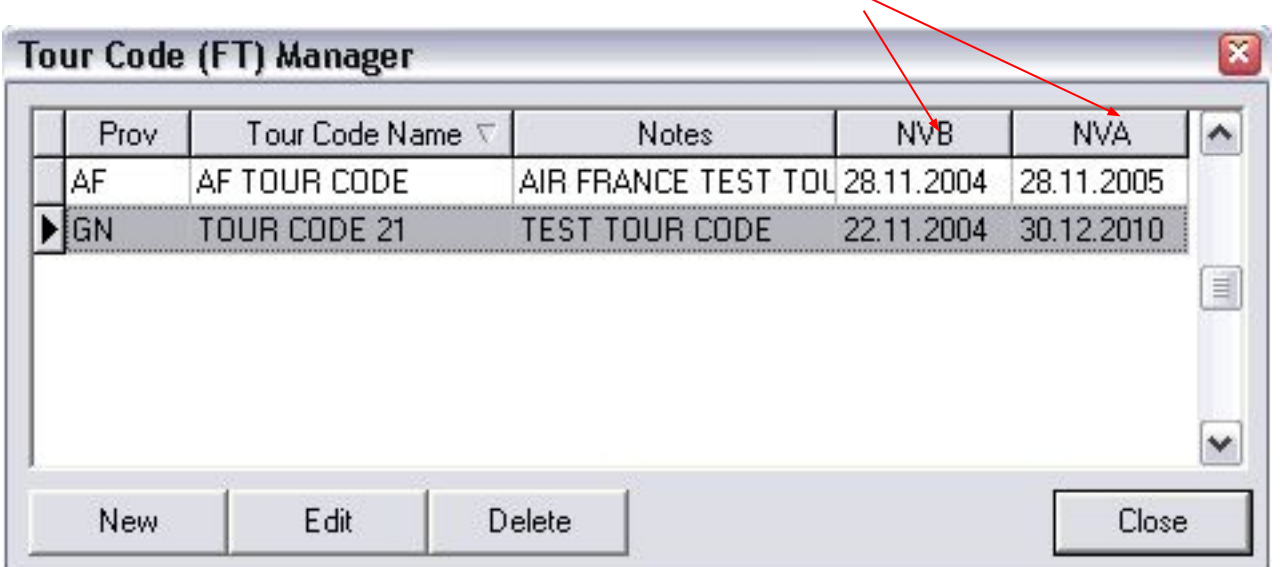

# **Формы оплаты (Администратор)**

- Список Форм оплаты используется в диалоге Passenger Ticket для упрощения заполнения данных авиабилета
- Внесите часто используемые Формы оплаты

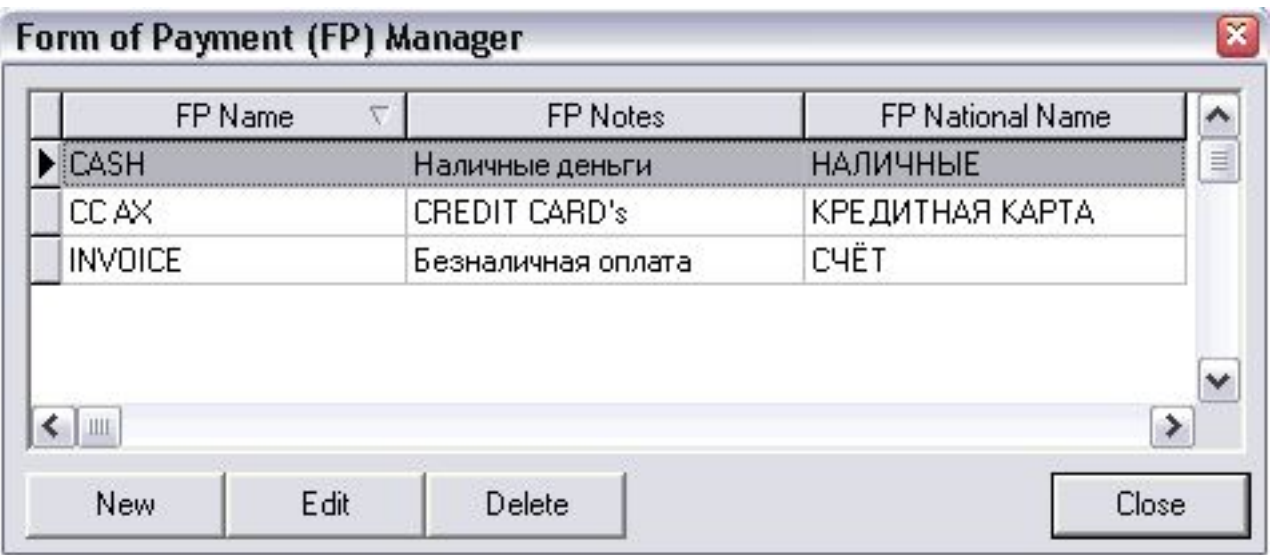

#### **Настройка ON-LINE экспорта (Администратор)**

**Варианты экспорта:**

- **DBF для 1С**
- **XML для других систем**

**Выбрать один из форматов можно в** диалоге конфигурировани **программы**

![](_page_42_Picture_5.jpeg)

![](_page_43_Picture_0.jpeg)

- **вопросы по работе агента с продуктом направляйте по электронной почте на адрес: helpdesk@amadeus.ru**
- **пожелания по дополнительным функциям направляйте по электронной почте на адрес: asosin@amadeus.ru**